# Caméscope numérique Mode d'emploi

# Table des matières

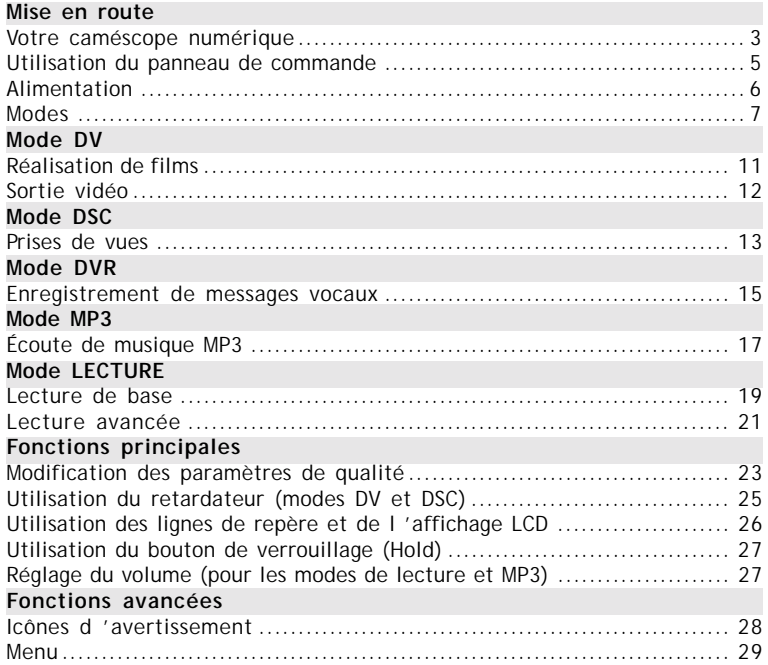

## Votre caméscope numérique

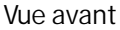

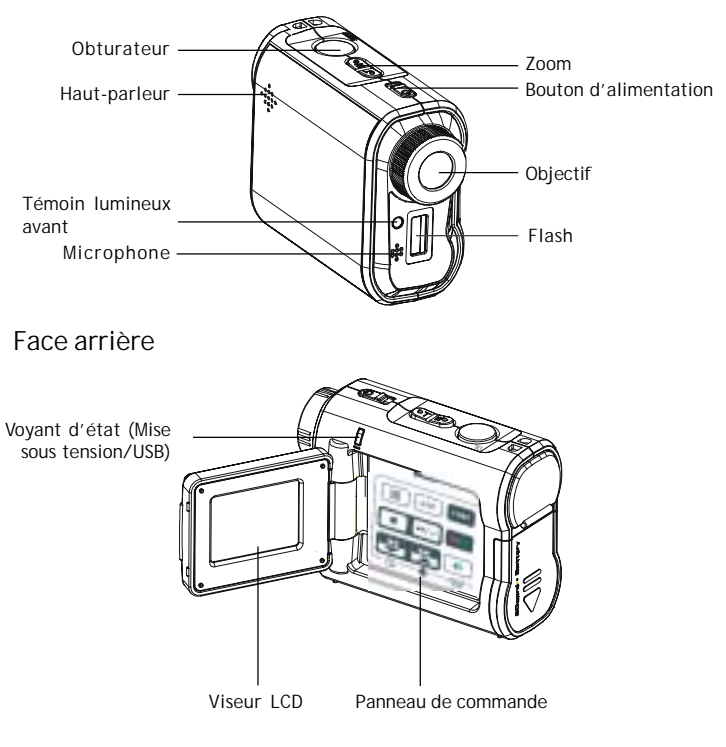

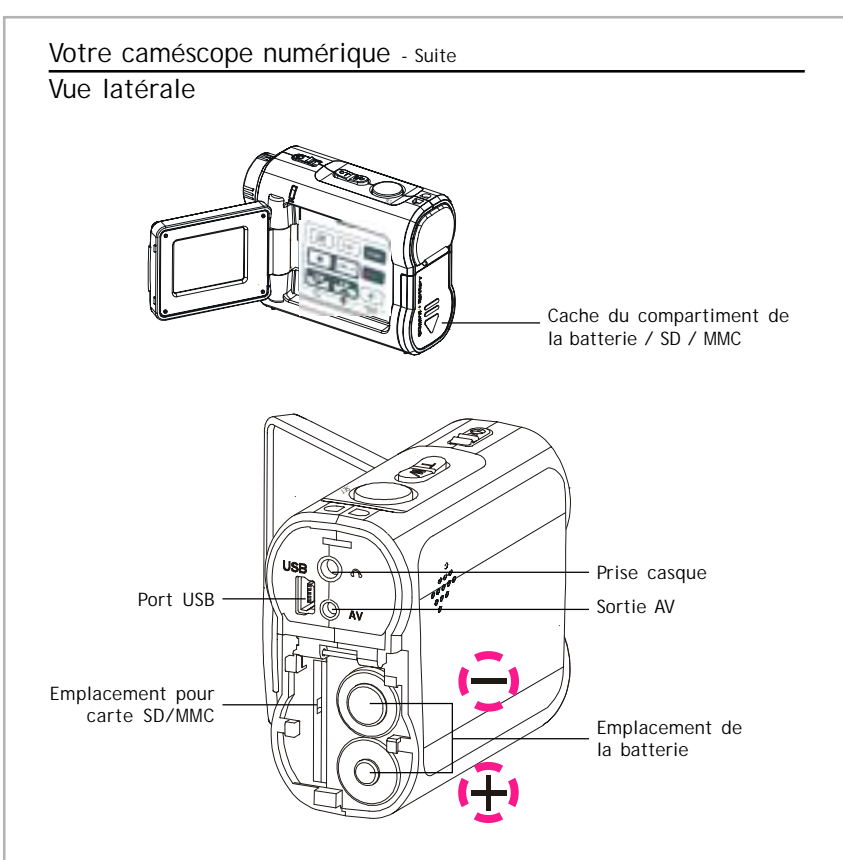

## Utilisation du panneau de commande **Affichage** Sélection des modes DV/DSC/DVR/MP3 Menu**FUNC** 南 **DISP** Sélection des modes Quitter/  $\mathbf{H}/\mathbf{A}$ Enreg./ Arrêt Lecture Lecture/  $-HQLD$ Pause/ Entrée Précédent/Vers le Volume/Verrouillage (appuyez pendant 2 sec.) bas/Retardateur Suivant/Vers le haut/Résolution

# Alimentation

## Mise sous/hors tension

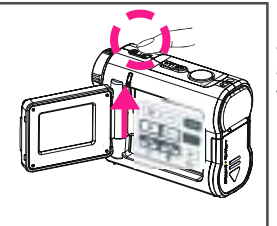

Poussez le bouton d'alimentation coulissant pour activer votre caméscope numérique. Une fois allumé, le voyant d'alimentation s'allumera en vert. Poussez-le une nouvelle fois pour éteindre l'appareil.

## Batterie faible

Si la batterie est faible, vous verrez apparaître une icône représentant une pile ( ) centrée sur la partie supérieure de l'écran LCD.

Si la batterie est sur le point de se décharger, vous verrez apparaître une icône clignotante représentant une pile (  $\Box$ ) centrée sur la partie supérieure de l'écran LCD. Votre caméscope numérique s'éteindra automatiquement au bout de quelques secondes.

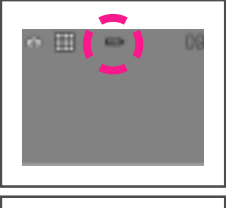

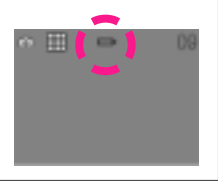

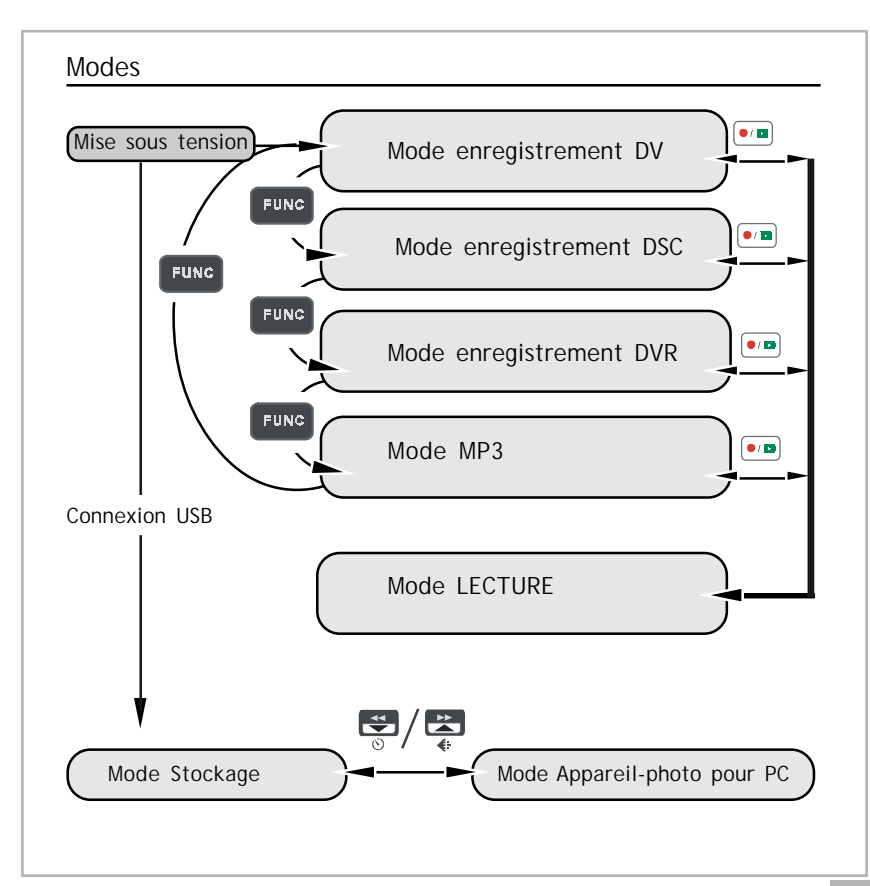

#### Modes - Suite

#### **Mode DV / Mode DSC / Mode DVR / Mode MP3 / Mode LECTURE**

Ce caméscope numérique offre 4 modes principaux et un mode de LECTURE. Les 4 modes principaux sont : Mode DV, Mode DSC, Mode DVR et Mode MP3.

- 1. Mode DV : Permet de filmer avec du son.
- 2. Mode DSC : Prend des photos.
- 3. Mode DVR : Enregistre des messages vocaux.
- 4. Mode MP3 : Permet d'écouter de la musique MP3.

Vous pouvez passer d'un mode à l'autre en appuyant sur **Frunc**. En appuyant sur  $\bullet$   $\bullet$ , vous pouvez passer en mode de LECTURE pour revoir vos vidéos, réafficher vos photos ou réécouter vos messages vocaux. Les 3 premiers modes (Mode DV / Mode DSC / Mode DVR) partagent le même mode de LECTURE. Pour revenir au mode précédent, appuyez à nouveau  $sur$   $\boxed{\bullet/\bullet}$ .

## Modes - Suite

#### **Connexion au PC (Mode Stockage / Mode Appareil-photo pour PC)**

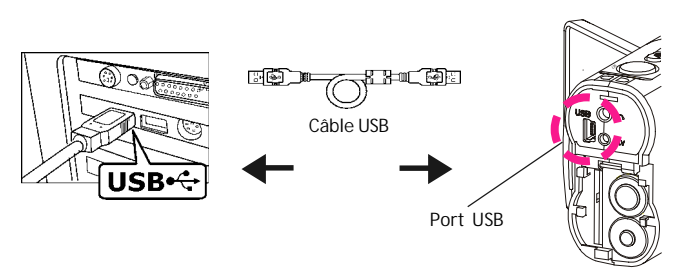

#### **Utilisation de la console (non disponible pour MAC)**

La console s'ouvre dès que vous connectez le caméscope numérique à votre ordinateur. Pendant ce temps, l'appareil passe également en mode "Stockage de masse". Vous pouvez transférer les données de l'appareilphoto, soit en utilisant l'interface de la console, soit en utilisant le mode "Stockage de masse".

#### Modes - Suite

#### **Mode Stockage**

Connectez le caméscope numérique à un ordinateur. Il passera alors en mode Stockage. Dans ce mode, votre caméscope numérique agit exactement comme un disque dur. Cela signifie que vous pouvez y accéder via l'interface utilisateur de Windows. Vous pouvez copier, déplacer ou supprimer des fichiers (photos, films, messages vocaux ou musique MP3) exactement de la même façon que vous le feriez avec une interface **Windows** 

#### **Remarque :**

- 1. Veillez à ne pas copier de fichiers dans le dossier DCIM de votre caméscope numérique. Dans le cas contraire, l'appareil pourrait devenir instable ou cesser de fonctionner.
- 2. N'oubliez pas de copier les fichiers MP3 dans le dossier MP3 du caméscope numérique.

## **Mode Appareil-photo pour PC**

Vous pouvez connecter ce caméscope numérique à un ordinateur à l'aide du câble USB fourni et l'utiliser comme un appareil-photo pour PC. Après avoir effectué la connexion USB, l'écran ci-dessous s'affichera.

En appuyant sur , l'appareil passera en mode Appareil-photo pour PC. Avec un programme de capture vidéo compatible, vous pouvez capturer des films.

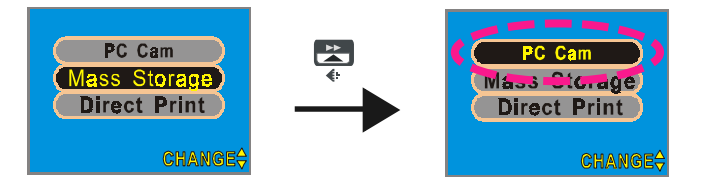

## Réalisation de films

# Réalisez votre premier film

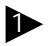

Appuyez sur le bouton d'**alimentation** (Power).

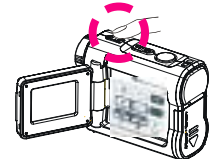

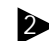

Passez en mode DV.

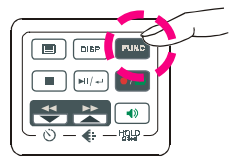

3 Effectuez un **Zoom avant** ou un **Zoom arrière** pour cadrer votre photo.

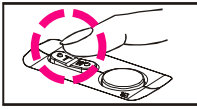

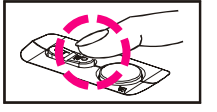

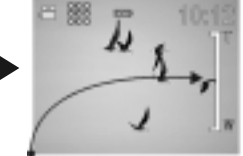

Zoom avant ou Zoom arrière

Appuyez sur l'**obturateur** pour commencer l'enregistrement.

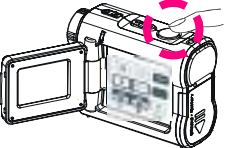

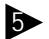

4

Appuyez de nouveau sur l'**obturateur** pour l'arrêter.

## Réalisation de films - Suite

## Durée d'enregistrement

Pendant que vous filmez, la durée d'enregistrement s'affichera sur l'écran LCD.

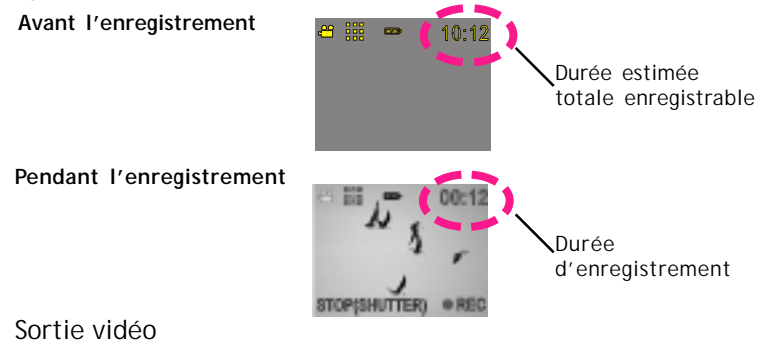

#### **Sortie vidéo**

Ce caméscope numérique peut lire une vidéo analogique sur un téléviseur à usage domestique. Pour configurer le caméscope numérique, reportez-vous à la section NTSC/PAL.

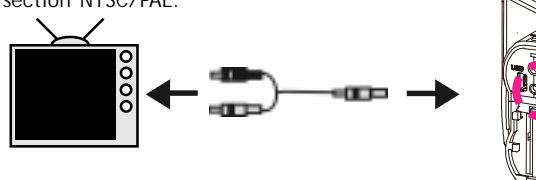

# Prises de vues

## Votre première prise de vue

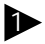

Appuyez sur le bouton 2 d'**alimentation** (Power).

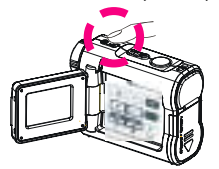

Passez en mode DSC.

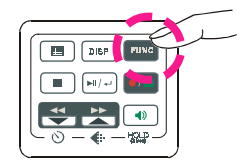

3 Appuyez sur **Zoom avant** ou **Zoom arrière** pour cadrer votre photo.

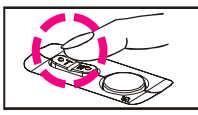

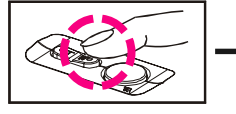

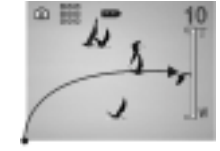

Zoom avant ou Zoom arrière

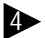

4 Appuyez sur le bouton de l'**obturateur** pour prendre une photo.

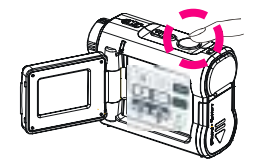

Prises de vues - Suite

## Compteur de vues

Le compteur de vues s'affiche dans le coin supérieur droit de votre écran LCD. Le nombre total de fichiers enregistrables du caméscope numérique s'affichera d'abord.

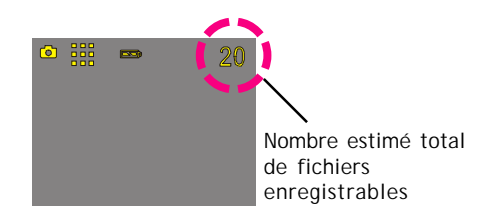

## Enregistrement de messages vocaux

Enregistrement de vos messages vocaux

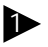

Appuyez sur le bouton 2 d'**alimentation** (Power).

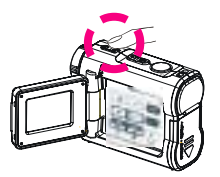

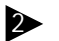

Passez en mode DVR.

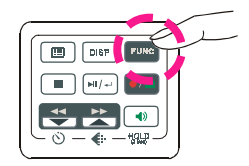

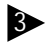

Appuyez sur l'**obturateur** pour commencer l'enregistrement.

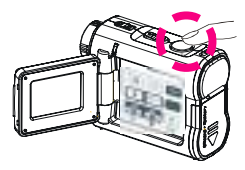

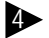

Appuyez de nouveau sur l'**obturateur** pour l'arrêter.

## Enregistrement de messages vocaux - suite

# Durée d'enregistrement

Pendant l'enregistrement de messages vocaux, la durée d'enregistrement s'affichera dans le coin supérieur droit de votre écran LCD.

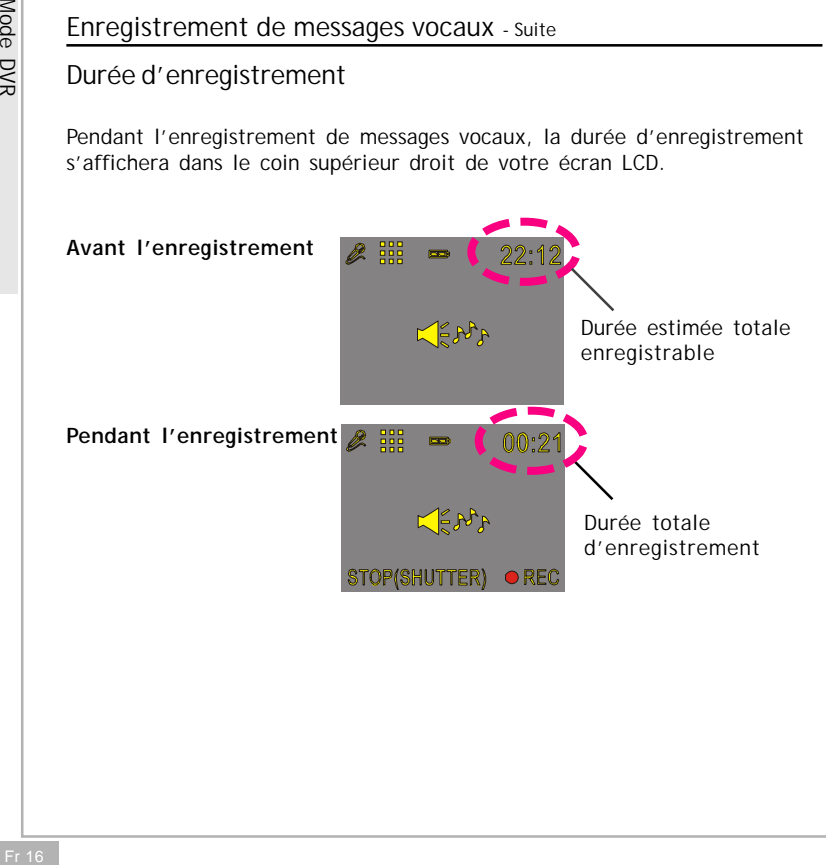

# Écoute de musique MP3

# Écoute de musique MP3

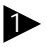

Appuyez sur le bouton 2 d'**alimentation** (Power).

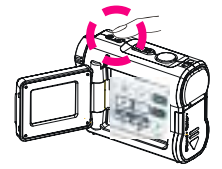

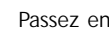

Passez en mode MP3.

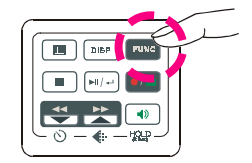

3

Appuyez sur les boutons Précédent (**BACK**) ou Suivant (**NEXT)** pour sélectionner une piste.

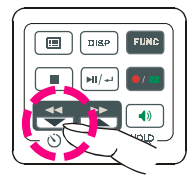

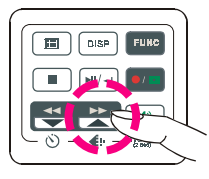

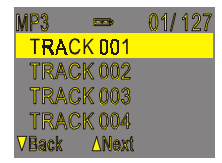

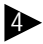

Appuyez sur  $\boxed{\bullet n/4}$  pour écouter de la musique MP3.

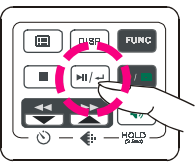

## Écoute de musique MP3 - Suite

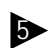

Appuyez sur  $\boxed{\bullet}$  pour effectuer une pause.

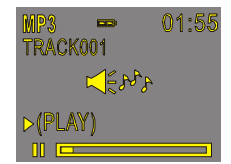

Appuyez sur **pour arrêter** la lecture.

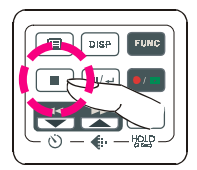

Informations MP3

Lorsque vous écoutez de la musique MP3, les informations MP3 s'affichent sur l'écran LCD.

Nº de la piste / **TRACK 001** Nbre total de Titre de la piste **TRACK002** sélectionnée pistes TRACK 003 **TRACK 004** AMext

#### **NOTE :**

Le titre des pistes s'affichera UNIQUEMENT en ordre alphabétique. Si le titre ne peut pas s'afficher en ordre alphabétique, les indications "TRACK 001" (Piste 001), "TRACK 002" (Piste 002), "TRACK 003" (Piste 003), et ainsi de suite, apparaîtront à l'écran.

## Lecture de base

Lecture de base

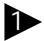

2

3

Passez en mode LECTURE.

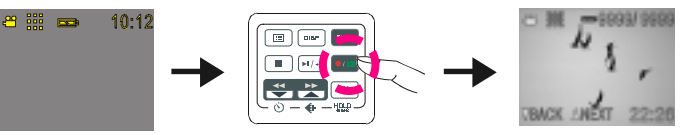

Les informations sur le fichier sélectionné s'afficheront sur l'écran LCD.

Nº du fichier sélectionné / Nbre Mode du fichier sélectionné total de fichiers Durée du fichier **VIMOK &** sélectionné

Appuyez sur Suivant (**NEXT**) ou Précédent (**BACK**) pour vous déplacer.

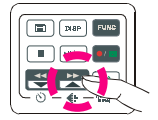

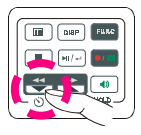

## Lecture de base - Suite

La procédure suivante ne fonctionne qu'avec des fichiers DV et DVR.

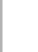

Appuyez sur le bouton de lecture (**PLAY**) pour démarrer la lecture.

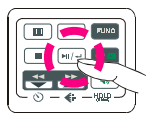

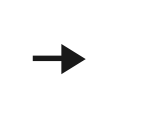

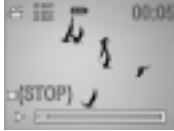

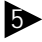

4

Appuyez de nouveau sur ce bouton pour mettre la lecture en pause.

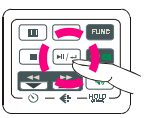

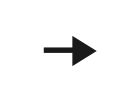

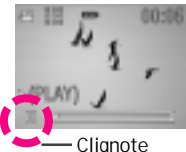

6 -

Appuyez sur Suivant (**NEXT**) ou Précédent (BACK) pour effectuer une avance ou un retour rapide.

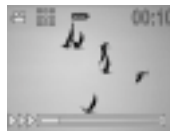

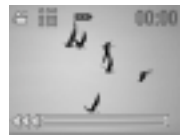

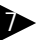

Appuyez sur **STOP** pour arrêter la lecture.

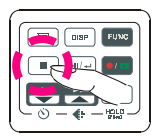

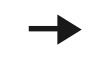

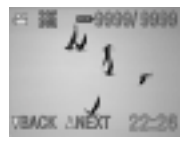

## Lecture avancée

Visualiser en affichage multiple / en affichage simple ou masquer les informations

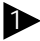

Appuyez sur [DISP] pour visualiser en affichage simple.

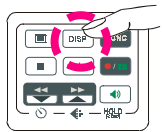

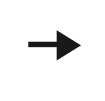

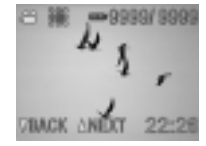

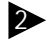

Appuyez à nouveau sur  $\boxed{\circ}$  pour masquer les informations.

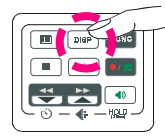

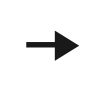

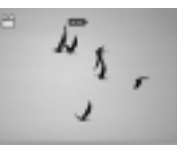

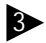

Appuyez à nouveau sur  $\sqrt{p}$  pour visualiser en affichage multiple.

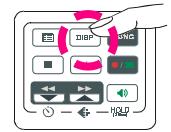

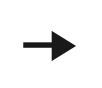

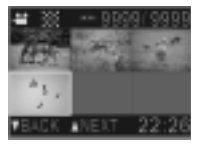

## Lecture avancée - Suite

Recherche rapide : Précédent (Back) / Suivant (Next)

Appuyez sur  $\frac{1}{\sqrt{2}}$  pendant 1 seconde pour effectuer une recherche rapide vers l'arrière.

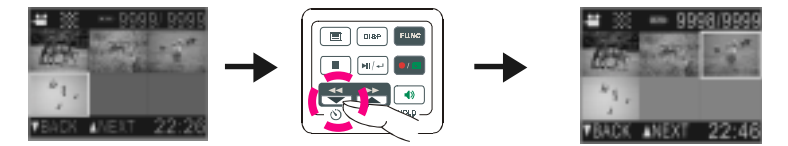

Appuyez sur pendant 1 seconde pour effectuer une recherche rapide vers l'avant.

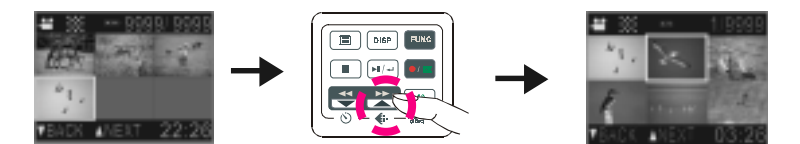

## Modification des paramètres de qualité

#### **Mode enregistrement DV**

Vous pouvez modifier les paramètres de qualité du film quand vous le souhaitez.

- 1. En mode DV, appuyez sur le bouton  $\mathbb{Z}$ .
- 2. L'écran LCD affiche votre paramètre actuel de qualité dans le coin supérieur gauche. "" " pour une qualité supérieure, "" " pour une qualité normale et "" " pour une qualité de base.

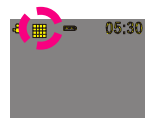

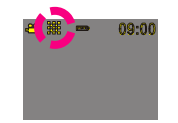

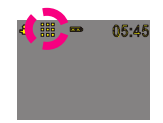

Qualité supérieure Qualité normale Qualité de base

#### **Mode enregistrement DSC**

Vous pouvez modifier les paramètres de résolution des photos quand vous le souhaitez.

- 1. En mode DSC, appuyez sur le bouton  $\Xi$ .
- 2. L'écran LCD affiche votre paramètre actuel de résolution des photos dans le coin supérieur gauche. "" pour une résolution fine, "" pour une résolution normale et ", pour une résolution de base.

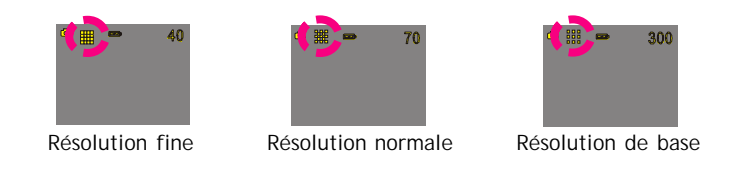

## Modification des paramètres de qualité - Suite

#### **Mode enregistrement DVR**

Vous pouvez modifier les paramètres de qualité des messages vocaux quand vous le souhaitez.

- 1. En mode DVR, appuyez sur le bouton  $\Xi$ .
- 2. L'écran LCD affiche votre paramètre actuel de qualité dans le coin supérieur gauche. " " pour une qualité standard, " " pour une qualité "Longue durée".

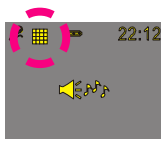

Qualité standard Longue durée

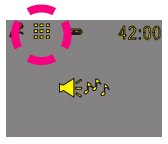

## Utilisation du retardateur (modes DV et DSC)

Ce caméscope numérique possède un retardateur intégré de 10 secondes.

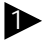

Appuyez sur le bouton du retardateur (**Timer**).

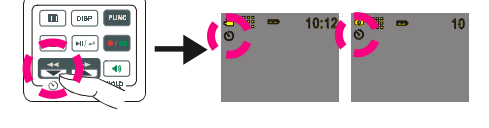

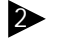

Appuyez sur l'**obturateur** pour déclencher le retardateur.

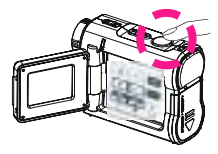

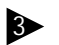

3 Le retardateur initie le compte à rebours à partir de 10 secondes.

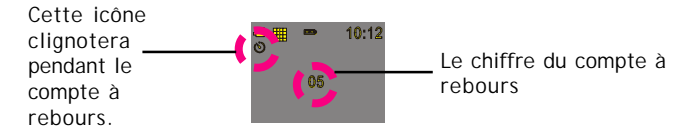

(**Remarque** : Pour annuler la fonction de retardateur lors du compte à rebours, appuyez sur n'importe quelle touche.

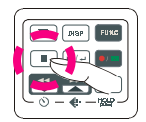

# Utilisation des lignes de repère et de l'affichage LCD

Utilisation des lignes de repère (modes DV et DSC) Vous pouvez utiliser les lignes de repère pour filmer ou prendre des photos. En mode d'enregistrement, appuyez sur le bouton  $\sqrt{p}$  pour que les lignes de repère s'affichent sur l'écran LCD.

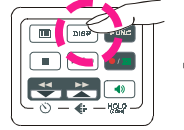

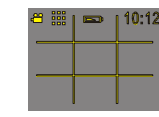

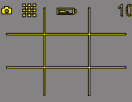

L'affichage à cristaux liquides (LCD)

Pour économiser la batterie, le caméscope numérique vous permet d'éteindre le panneau LCD.

Pour les modes DV et DSC (Tout en appuyant sur le bouton  $\lfloor \frac{\text{obs}}{2} \rfloor$  plusieurs fois)

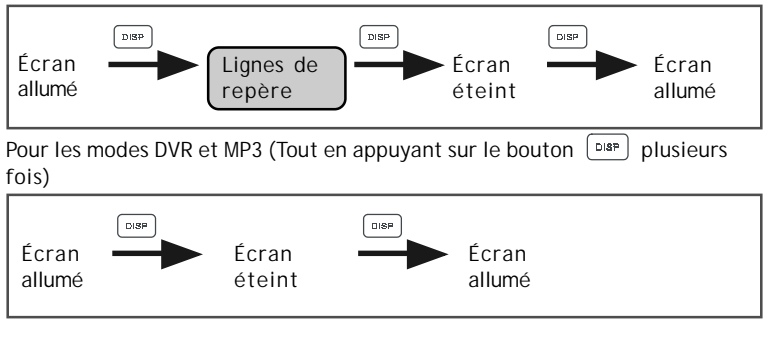

# Utilisation du bouton de verrouillage (Hold)

Utilisation du bouton de verrouillage (appuyez pendant 2 sec.) En appuyant sur  $\frac{40}{1000}$  pendant 2 secondes, les touches du panneau seront verrouillées. Elles ne fonctionneront plus tant que la fonction de verrouillage sera activée. Pour annuler la fonction de verrouillage, appuyez sur  $\frac{40}{\pi n n}$  pendant 2 secondes.  $\Box$   $\Box$ **OD** DIRP FUN

```
Touches verrouillées
```
## Réglage du volume

Vous pouvez régler le volume de lecture à l'aide des boutons  $\Box$  ou  $\Box$ .

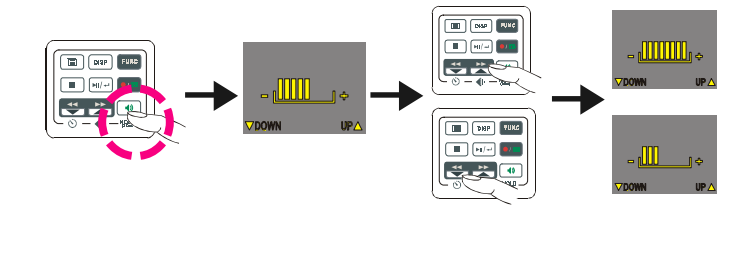

## Icônes d'avertissement

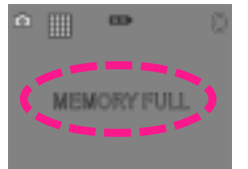

#### **Mémoire pleine**

Si la carte mémoire de votre caméscope numérique est pleine, vous ne pourrez plus filmer, prendre de photos ou enregistrer des messages vocaux.

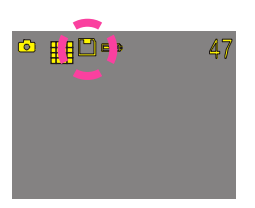

#### **Indicateur de la carte de mémoire**

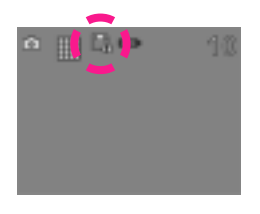

#### **Carte verrouillée**

Si vous avez inséré une carte SD dans votre caméscope numérique avec la fonction de verrouillage activée, vous verrez apparaître une icône de carte verrouillée sur le côté gauche de l'écran LCD. (L'icône de carte verrouillée s'affichera seulement si vous avez activé le verrouillage de la carte SD.)

## Menu

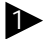

 $\blacktriangleright$  Appuyez sur  $\boxed{m}$ .

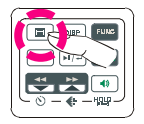

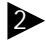

Appuyez sur Suivant (**NEXT**) ou Précédent (**BACK**) pour effectuer la sélection désirée.

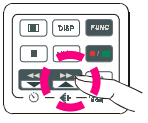

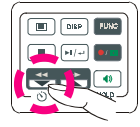

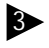

Appuyez sur  $\boxed{m/2}$  pour modifier Appuyez sur  $\boxed{m}$  pour sortir. la sélection.

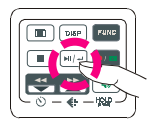

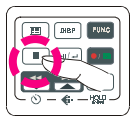

# *Flash ON/AUTO/OFF (mode DSC)*

Le flash intégré vous permet de prendre une photo dans des conditions d'éclairage faibles que ce soit le jour ou la nuit. Si vous sélectionnez l'option Flash activé, l'icône apparaîtra sur l'écran LCD.

## **Effet numérique (modes DV et DSC)**

Ce caméscope numérique dispose de 4 options vous permettant de diversifier vos films et vos photos. Les 4 options sont les suivantes : OFF (aucun effet), SEPIA, B&W et MOSAIC.

## **Prise de vue nocturne act./désact. (mode DV et DSC)**

La prise de vue nocturne vous offre une exposition longue durée vous permettant de filmer, prendre une photo de nuit ou dans des conditions de faible éclairage. Si vous sélectionnez l'option de prise de vue nocturne (Night Shot ON), l'icône apparaîtra dans le coin droit de l'écran LCD.

## **Visionnage rapide act./désact. (mode DSC)**

Vous pouvez effectuer un visionnage rapide de vos photos. Si vous sélectionnez l'option de visionnage rapide (Quick Review ON), l'icône apparaîtra sur l'écran LCD.

#### **Insertion message vocal act./désact. (mode DSC)**

Vous pouvez accompagner vos photos de messages vocaux (voix). Si vous sélectionnez l'option de message vocal (Attach Voice ON), l'icône apparaîtra sur l'écran LCD.

Prendre un photo avec l'option de message vocal Après avoir pris une photo avec l'option de message vocal (Attach Voice ON), le message "ATTACH VOICE" (Insérer message vocal) apparaîtra au centre de l'écran LCD. Appuyez sur l'OBTURATEUR pour démarrer l'enregistrement du message vocal. Appuyez à

nouveau sur l'OBTURATEUR pour arrêter l'enregistrement. Appuyez sur pour sortir.

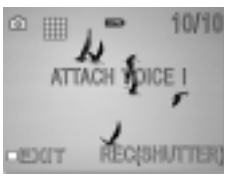

## **Informations act./désact. (modes DV et DSC)**

Vous pouvez afficher ou masquer les informations.

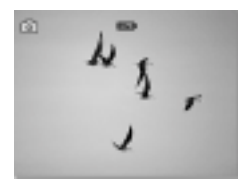

#### **Insertion Date act./désact. (mode DSC)**

Si vous sélectionnez l'option d'insertion de la date (Attach Date ON), la date seront insérées sur la photo que vous avez enregistrée.

#### **Date**

Vous pouvez configurer la date exacte sur votre caméscope numérique.

#### **Heure**

Vous pouvez configurer l'heure exacte sur votre caméscope numérique.

#### **Son activé/désactivé**

Si vous choisissez Son activé (Beep On), un bip sera émis à chaque pression du bouton. Si vous choisissez Son désactivé (Beep Off), la pression du bouton ne provoquera l'émission d'aucun bip.

### **Extinction automatique act./désact.**

Si vous n'utilisez pas votre caméscope numérique pendant une certain temps, l'appareil s'éteindra automatiquement si cette fonction a été activée. Vous avez 3 options au choix : 1 minute, 2 minutes et 5 minutes. (À noter : si vous avez configuré la fonction d'extinction automatique sur 2 ou 5 minutes, l'écran LCD s'éteindra après 1 minute.)

## **NTSC/PAL**

NTSC/PAL sont 2 formats de signaux analogiques incompatibles. Vous pouvez passer du format NTSC au format PAL en fonction de vos préférences pour votre téléviseur.

NTSC: Amérique du Nord et Japon

PAL: Royaume-Uni et Allemagne, France, Russie, certains pays européens et<br>africains africains

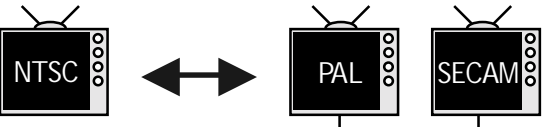

## **50Hz/60Hz**

Choisissez la fréquence qui correspond à celle de l'alimentation électrique de votre pays. Utilisez les fréquences suivantes :

50 Hz : Europe, République populaire de Chine, Hong Kong, Australie, Nouvelle-Zélande et Afrique du Sud.

60 Hz : Amérique, Canada, Taiwan, Japon et Corée.

#### **Diaporama (Slide Show)**

Vous avez la possibilité d'afficher vos films, photos, messages vocaux ou fichiers MP3 en diaporama. Le temps d'affichage en mode de diaporama est de 5 secondes par film, photo, message vocal ou fichier MP3.

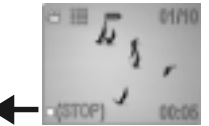

Pour quitter, appuyez sur **STOP**.

 **Répétition act./désact. (uniquement pour les fichiers MP3)** Vous pouvez, si vous le souhaitez, écouter de la musique MP3 de façon répétitive. Si vous sélectionnez l'option "Répéter une fois" (Repeat One), la piste sélectionnée sera lue plusieurs fois de suite. Si vous sélectionnez l'option "Répéter tout" (Repeat All), toutes les pistes sélectionnées seront lues plusieurs fois de suite.

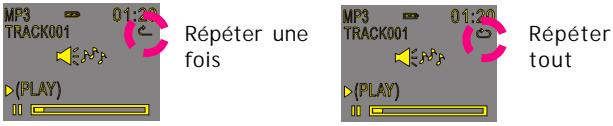

 **Rotation act./désact. (uniquement pour les fichiers images)** Ce caméscope numérique vous offre la possibilité de faire pivoter ("Rotate") vos photos. Appuyez sur  $\boxed{m/4}$ . Vous pouvez faire pivoter la photo par incréments de 90º en sens inverse aux aiguilles d'une montre.

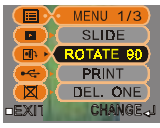

 **Suppr. un fichier (Del One)/ Suppr. tous les fichiers (Del ALL)** Vous pouvez choisir de supprimer un fichier ou tous les fichiers. Appuyez sur  $F(x)$  pour confirmer. Dans le cas contraire, appuyez sur  $\Box$  pour quitter.

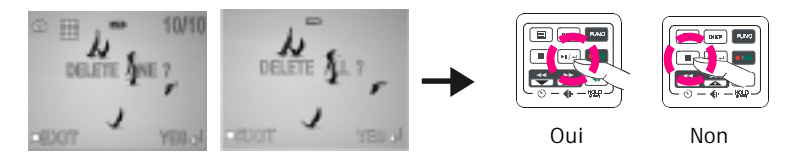

#### **Formatage de votre carte mémoire**

Si vous souhaitez effacer tous les films, photos, messages vocaux, fichiers MP3 et autres fichiers, sélectionnez FORMATER (FORMAT) dans le menu et appuyez sur  $\boxed{\phantom{a}$  pour nettoyer complètement la mémoire. Si vous souhaitez conserver le contenu de votre mémoire, appuyez sur  $\Box$  pour quitter.

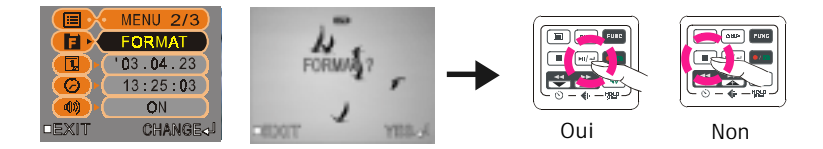